# OneNote – An Underutilized Gem in Microsoft Office

ICCCFO

October 12, 2016

Doug Minter

Heartland Community College

### Alternate titles…

- •"OneNote Good Old Fashion Paper-and-Pencil, Without the Paper-and-Pencil"
- •Microsoft Office OneNote The Last Session Before Happy Hour So This Better Be Good"

### POLL: Prior knowledge of OneNote?

- 
- 
- - -
		-

### Disclaimer

Getting started with OneNote for personal use is easy, BUT objective today is to provide general overview, not train you…

You really should consult your IT department about:

- Locations of your notebooks ("cloud" concepts)
- Sharing your notebooks with others
- Sharing your notebooks across multiple devices

### OneNote 2013: one place for all of your notes

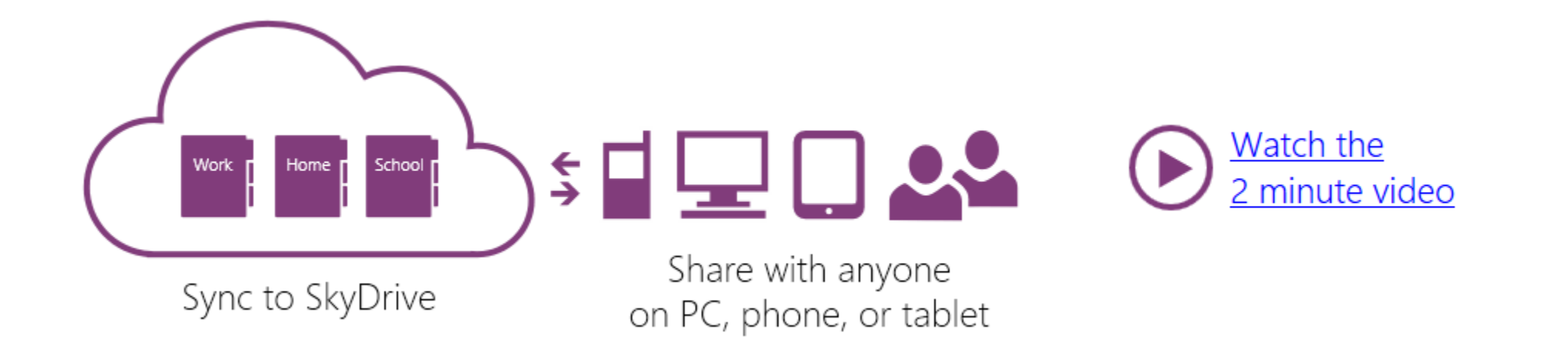

1. Take notes anywhere on the page

Write your name here -

## 2. Get Organized

You start with "My Notebook" - everything lives in here

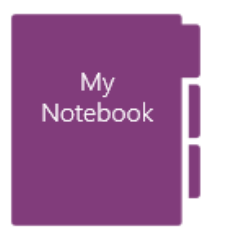

#### Add sections for activities like:

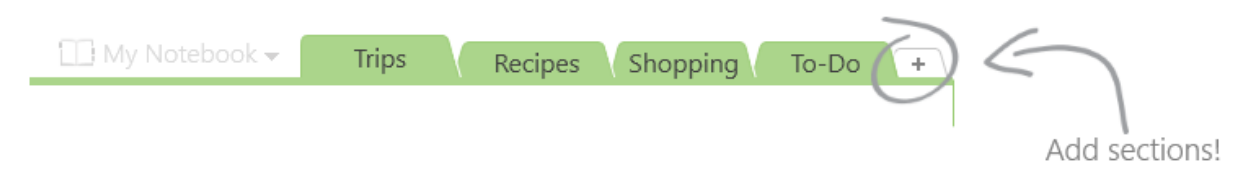

#### Add pages inside of each section:

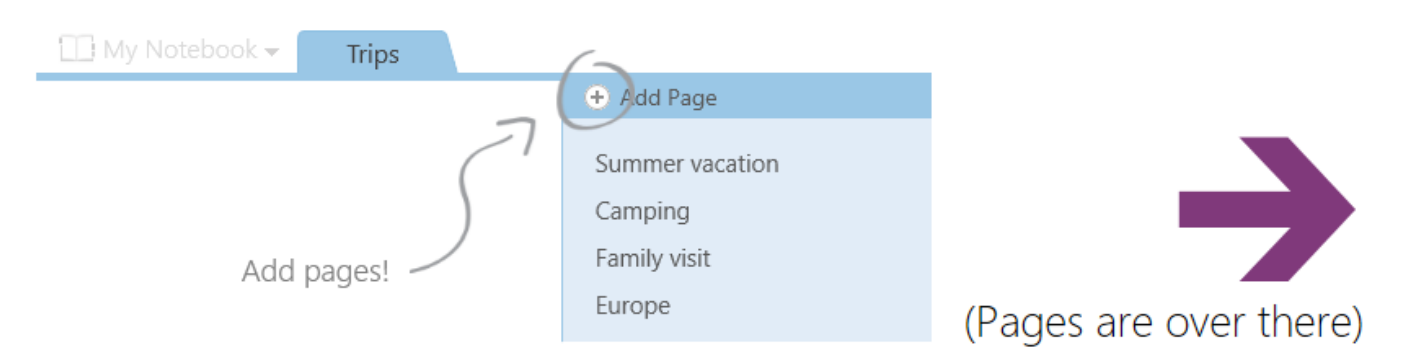

### 3. For more tips, check out 30 second videos

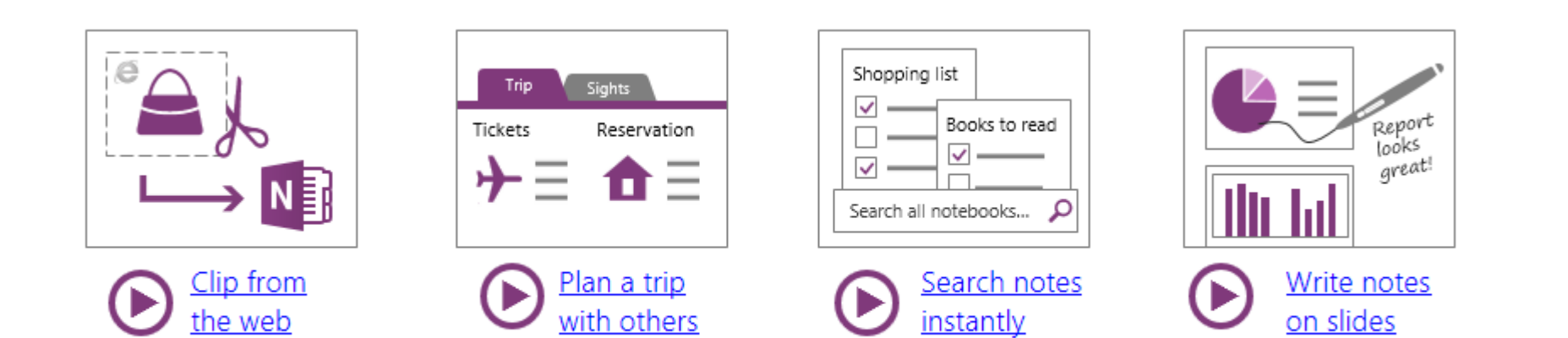

## 4. Create your first page

You're in the Quick Notes section - use it for random notes

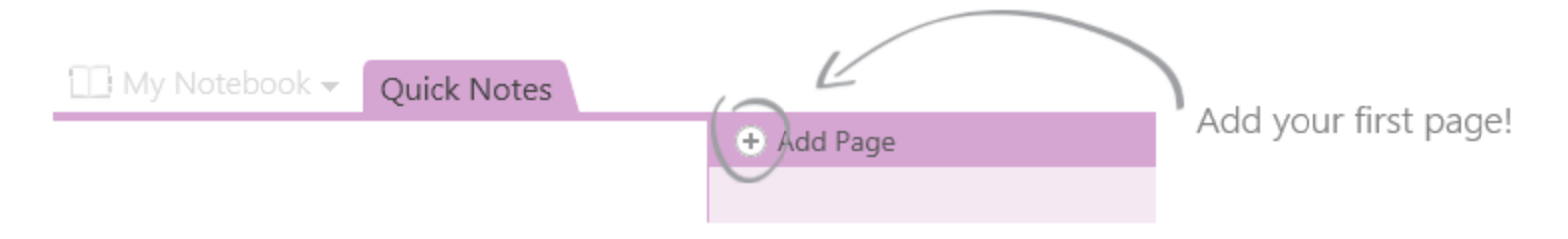

### POLL: To-Do Lists?

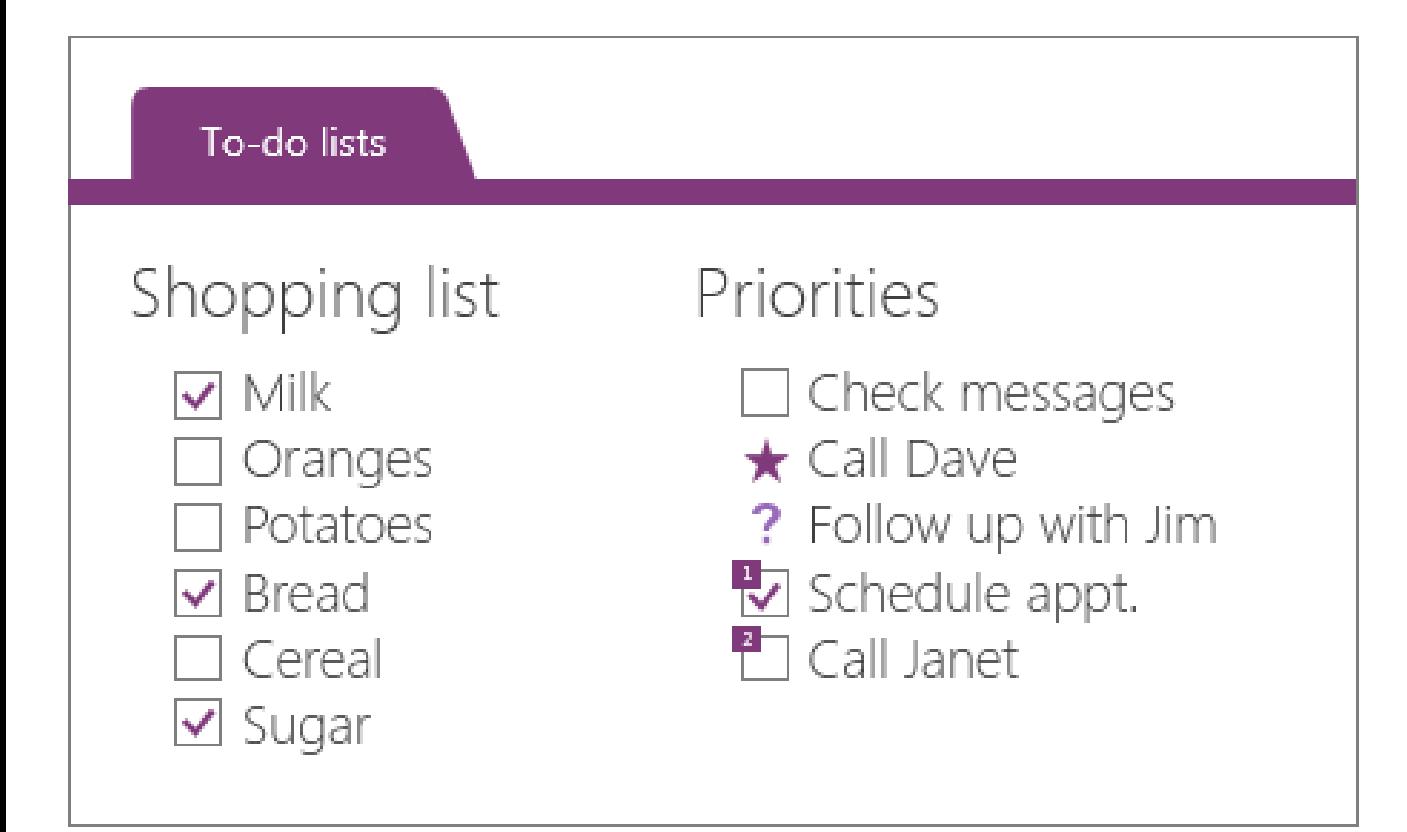

### Remember everything

Add Tags to any notes

- ► Make checklists and to-do lists
- ► Create your own custom tags

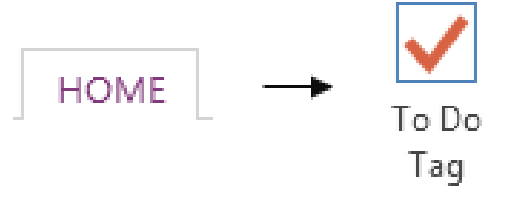

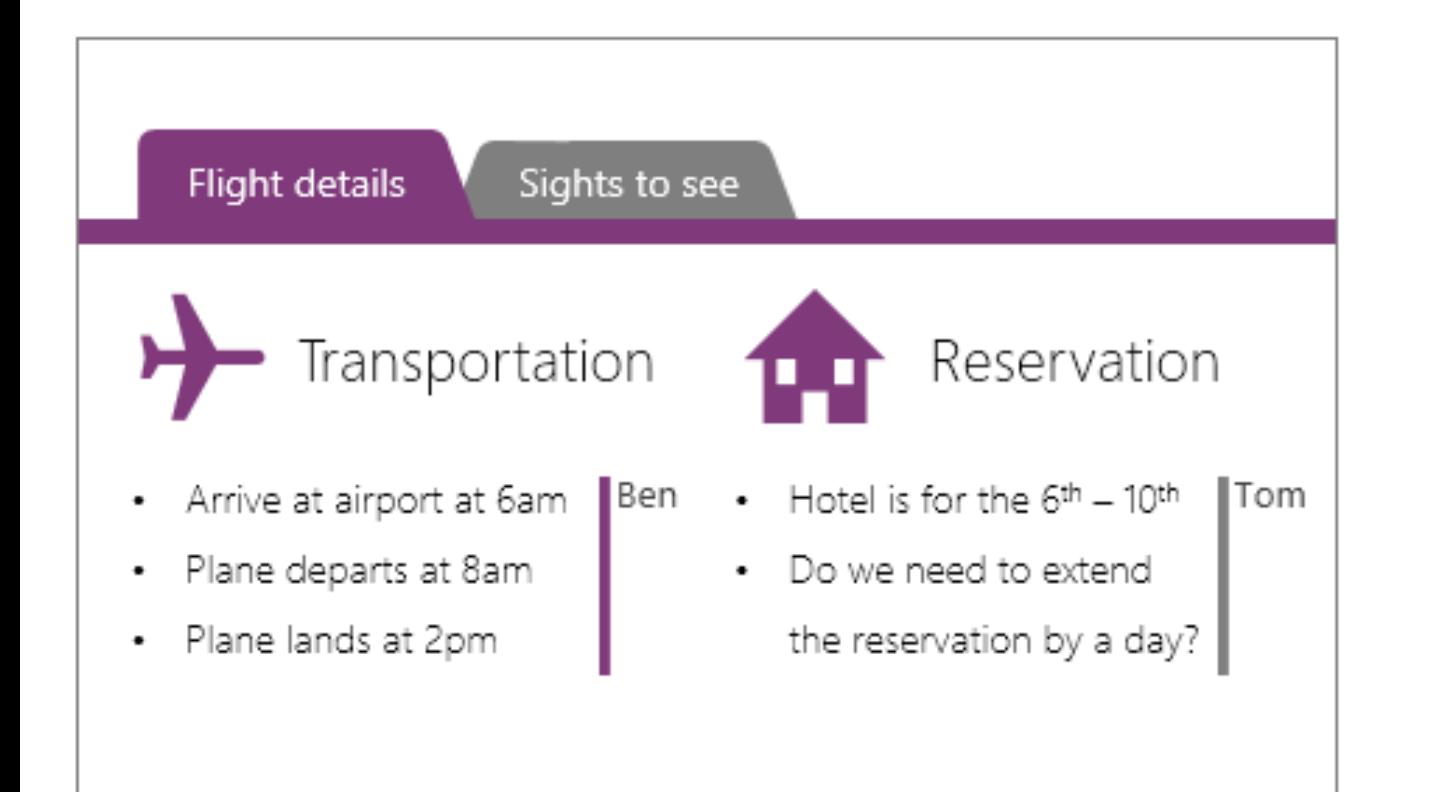

#### Collaborate with others

► Keep your notebooks on SkyDrive

- ▶ Share with friends and family
- Anyone can edit in a browser

![](_page_11_Figure_5.jpeg)

![](_page_12_Picture_0.jpeg)

#### Keep everything in sync

- ▶ People can edit pages at the same time
- Real-Time Sync on the same page
- ► Everything stored in the cloud
- Accessible from any device

![](_page_13_Figure_0.jpeg)

#### Clip from the web

▶ Quickly clip anything on your screen ▶ Take screenshots of products online Save important news articles

![](_page_13_Figure_3.jpeg)

![](_page_14_Picture_26.jpeg)

#### Organize with tables

- ► Type, then press TAB to create a table
- ▶ Quickly sort and shade tables
- ▶ Convert tables to Excel spreadsheets

![](_page_14_Figure_5.jpeg)

![](_page_15_Figure_0.jpeg)

#### Write notes on slides

- ▶ Send PowerPoint or Word docs to OneNote
- Annotate with a stylus on your tablet
- ▶ Highlight and finger-paint

![](_page_15_Picture_5.jpeg)

![](_page_16_Figure_0.jpeg)

#### Integrate with Outlook

- ▶ Take notes on Outlook or Lync meetings
- Insert meeting details
- ▶ Add Outlook tasks from OneNote

![](_page_16_Figure_5.jpeg)

![](_page_17_Figure_0.jpeg)

#### Add Excel spreadsheets

▶ Track finances, budgets, & more ▶ Preview updates on the page

![](_page_17_Figure_3.jpeg)

![](_page_18_Figure_0.jpeg)

#### Brainstorm without clutter

► Hide everything but the essentials ► Extra space to focus on your notes

 $\tilde{\mathscr{C}}$ 

in the top corner of the page

![](_page_19_Figure_0.jpeg)

#### Take quick notes

▶ Quickly jot down thoughts and ideas ▶ They go into your Quick Notes section

![](_page_19_Picture_3.jpeg)

### Some of my favorite features/functions…

- Copy an Outlook item to OneNote
- Screen Snipping
- Searching
- Tags
- Sharing (subject to prior disclaimer)
	- With others
	- Across devices
- Inserting/Attaching Documents

### POLL: Interest in OneNote?

- 
- 
- 
- 
- 
- 
- 
- - -
- 
- 
- -
	-
- -
	- - -
			-
			-
			-
			-
	- -
	-
- -
- -
	-
	-
- 
- 
- -
- - -
	-
	-
	- -
	- -
		-
- 
- 
- 
- 
- 
- 
- 
- 
- 
- 
- 
- 
- 
- 
- 
- 
- 
- 
- 
- 
- 
- 
- 
- 
- 
- 
- -
- - -
- - - - -
			-
	-
	-
	- -
	- -

![](_page_22_Picture_0.jpeg)

- [McGraw-Hill OneNote 2010 Tutorial \(PDF\)](http://highered.mheducation.com/sites/dl/free/007661395x/903627/OneNote_Tutorial.pdf)
- [OneNote 2013 Videos and Tutorials \(Microsoft\)](https://support.office.com/en-us/article/OneNote-2013-videos-and-tutorials-f9ba9d15-91c4-4a7e-81a8-88d728c410c2?ui=en-US&rs=en-US&ad=US&fromAR=1)

# Thank You!!!

Doug Minter Heartland Community College [doug.minter@heartland.edu](mailto:Doug.minter@heartland.edu) (309)261-6138